Urs Dürrenmatt

# La dictée numérique: quelle solution choisir?

Rapport d'expérience–première partie: la dictée

Qui donc n'a pas déjà perdu ou effacé par mégarde une cassette de dictaphone? Si les cassettes sont usées, la qualité des bandes devient insuffisante, elles contiennent des passages inaudibles, ou alors elles se déchirent. Lorsque la puissance des piles diminue, certains dictaphones continuent à tourner quelque temps sans enregistrer, et si l'on ne prête pas toujours attention au voyant rouge sur le dictaphone, on dicte parfois dans le vide pendant plusieurs minutes.

Ces inconvénients n'existent pas dans la dictée numérique. Jusqu'à présent, le prix des solutions numériques était identique, voire supérieur au dictaphone usuel à cassette. Dans cet article, nous allons montrer qu'il existe des possibilités meilleur marché permettant de s'initier à la dictée numérique.

Comme le sous-titre l'indique, ce tour d'horizon prend la forme d'un rapport d'expérience. Compte tenu du cadre imparti, il n'est pas possible de présenter de test exhaustif ou des évaluations complètes. L'auteur veut simplement amorcer la discussion et il est ouvert à toute nouvelle remarque à ce sujet.

### Dicter directement sur PC

Cette forme de dictée est la solution la plus avantageuse, car de nombreux ordinateurs sont munis d'un microphone intégré. Cependant il vaut mieux se procurer deux casques USB avec microphone. Leur coût total ne devrait pas dépasser 80 francs suisses. L'assistante médicale ou la secrétaire aura besoin d'un casque pour la transcription ultérieure du texte dicté.

Si l'utilisateur désire recourir par la suite à un logiciel de reconnaissance vocale, il doit acheter un casque muni d'un microphone antibruit permettant de travailler dans un environnement bruyant. Ce dernier coûte environ le double et on en trouve chez des fabricants tels que Plantronics ou Andrea Electronics.

| 000                |                |                                        | <b>Express Dictate</b> |                 |                          |              |           |
|--------------------|----------------|----------------------------------------|------------------------|-----------------|--------------------------|--------------|-----------|
| <b>New</b><br>Send |                | h<br>Delete Attach                     | Undo                   | Redo            | n.<br><b>Preferences</b> |              |           |
| <b>Dication</b>    |                | Date                                   | Time                   | <b>Duration</b> | Priority                 | <b>Notes</b> |           |
|                    | <b>Dict 45</b> | 2010-01-06                             | 19:28:54               | 00:02           | <b>Normal</b>            |              |           |
|                    |                |                                        | $-4$                   |                 |                          | ٠            | 0:00:02.8 |
| H                  | 66             | Express Dictate www.nch.com.au/express |                        |                 |                          | bb           | M         |

Figure 1 Express Dictate.

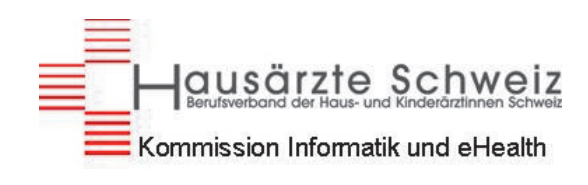

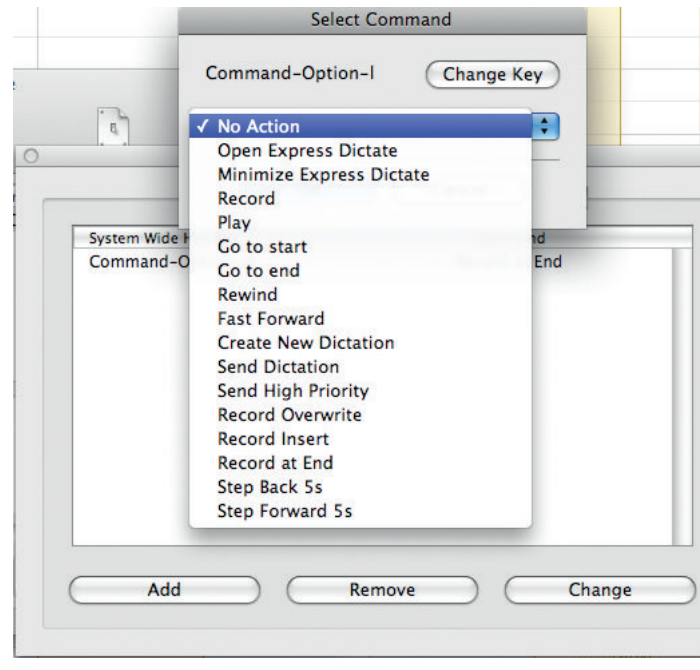

#### Figure 2

Express Dictate: raccourcis clavier.

Comme logiciel de dictée, gratuit dans sa version de base, on peut choisir Express Dictate (fig. 1).

Ce logiciel permet d'insérer, d'ajouter et d'effacer des extraits de dictée. Il est très facile d'enregistrer les fichiers de dictée dans un répertoire prédéfini (par ex. sur le réseau). La personnalisation des raccourcis clavier est extrêmement flexible – par exemple pour commencer une nouvelle dictée ou pour l'interrompre, ce qui en rend l'utilisation agréable (fig. 2).

Le logiciel Express Dictate est téléchargeable sous le site http:// www.nch.com.au/express/index.html, qui propose des versions pour Windows 2000, XP, Vista, 7, CE, Mac et Palm.

### Dicter sur un iPhone ou un smartphone

Pour l'iPhone il existe diverses applications faisant office de dictaphone (iPhone apps). Grâce à la qualité du microphone, la qualité du son est généralement meilleure que celle des enregistrements sur PC.

Parmi les applications dictaphone proposées, MyDictation Pro semble se distinguer. Elle a été développée en collaboration avec un médecin, et elle permet d'insérer et d'effacer des fragments durant la dictée. De plus elle permet d'enregistrer des blocs de texte appelés macros, que l'on peut ensuite insérer à sa convenance dans la dictée. L'utilisation est intuitive (fig. 3).

Lorsque l'on tourne l'iPhone (microphone vers le haut), l'application compense le mouvement et elle n'apparaît donc pas à l'envers. On peut enregistrer les dictées aux formats WAV, MP3, et CAF ou même comme fichiers ZIP et les transmettre directement sur l'ordinateur via WiFi (fig. 4). La compression en fichiers ZIP prend toutefois un certain temps qui n'est pas toujours récupéré lors de la transmission plus rapide des fichiers comprimés. Pour la transmission par WiFi, il faut que l'iPhone et le PC se trouvent dans le même réseau WLAN. La transmission n'est pas cryptée.

Malheureusement, la version actuelle de myDictation pro est payante, contrairement aux versions précédentes. Après une période d'essai gratuite de 30 jours, son utilisation coûte onze francs par année. L'aide en matière de dépannage et de service aprèsvente laisse à désirer, et l'auteur de cet article n'a pas reçu de réponse à une demande par courriel.

choisir d'autres formats. Les fichiers sont transférés sur le PC via WiFi, au moyen d'un navigateur web ordinaire ou par attachement de courriel. Comme dans myDictation Pro, le transfert par WiFi n'est pas crypté ni sécurisé. Mais il est fort peu probable qu'un pirate informatique reste à l'écoute pendant des heures au voisinage du cabinet médical pour y attendre le moment précis où l'iPhone sera connecté au réseau WLAN en tant que serveur, dans l'espoir de n'intercepter qu'un fragment des données dictées sur un patient. Il est néanmoins recommandé de déclencher la fonction de serveur de l'application dès que l'enregistrement vocal a été transféré via le navigateur (fig. 6).

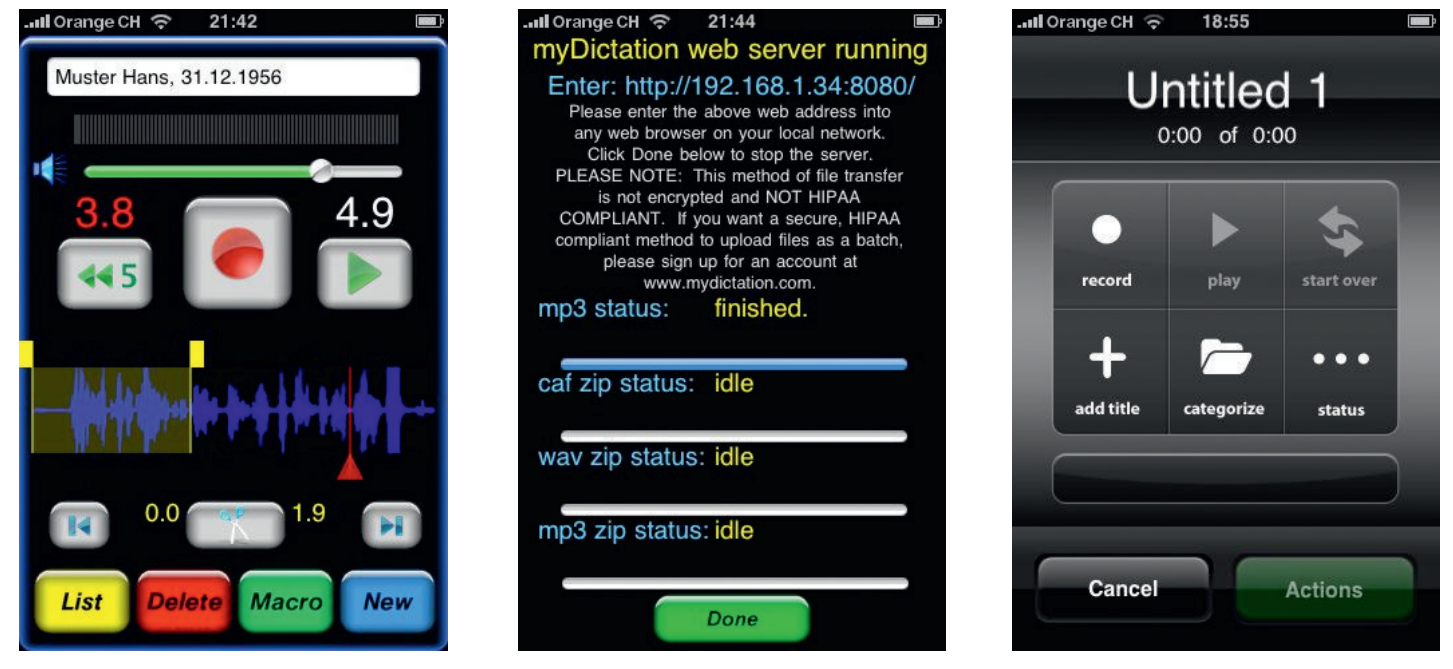

Figure 3 MyDictation Pro.

Figure 4 MyDictation Pro: transfert des données.

Figure 5 Voxie Pro Recorder.

La personne en voyage qui désire transférer ses fichiers de dictée sur un serveur doit s'enregistrer au préalable auprès de myDictation.com. Elle n'a pas à payer les 30 premiers jours, cependant l'abonnement lui coûte ensuite 19.99 dollars par mois. Ce service assure la transmission cryptée des données de dictée selon un protocole conforme à HIPAA (The Health Insurance Portability and Accountability Act, une loi de protection des données en matière d'assurance maladie aux Etats-Unis). Les données sont conservées 60 jours sur le serveur. La personne chargée de la transcription du texte peut télécharger des fichiers de données vocales, les transcrire en textes, puis téléverser les fichiers de texte et retransmettre les textes écrits sur le serveur; ainsi la dictée, la transcription et les corrections ne sont-elles plus attachées à un lieu géographique.

Dans d'autres logiciels de dictée, on ne peut effectuer d'ajout vocal qu'en fin de dictée. Voxie Pro Recorder, par exemple, est une application qui fonctionne rapidement et à satisfaction. Elle ne coûte que 2.20 francs et comporte quatre niveaux de qualité d'enregistrement allant jusqu'à la qualité CD (fig. 5). Elle ne réoriente cependant pas l'image à l'écran lorsqu'on tourne l'iPhone. Son utilisation est simple mais moins intuitive que celle de myDictation. Elle dispose d'un mode quick start dans lequel il suffit de secouer l'iPhone ou d'effleurer l'écran pour lancer la dictée. Les données sont enregistrées dans des fichiers au format AIFF. On ne peut pas

Une autre application de dictée, Audio Memos free, peut être utilisée gratuitement si l'on s'accommode d'une bannière publicitaire (fig. 7). Pour supprimer cette bannière, ainsi que pour pouvoir enregistrer en stéréo, placer des marqueurs et utiliser l'activation vocale, il faut verser entre 5.50 et 7.70 francs (achats intégrés). Pendant la dictée, le logiciel permet d'écraser, d'ajouter et, depuis peu, d'insérer des enregistrements, mais pas de les découper. Audio Memos fonctionne également sur un iPod Touch de deuxième génération s'il est muni d'écouteurs et d'un microphone. L'auteur utilise cette application en pratique quotidienne depuis que myDictation Pro est commercialisée uniquement sous forme d'abonnement.

Dictamus est l'application la plus chère et coûte onze francs. Il s'agit d'un logiciel de dictée complet, pourvu de fonctions d'édition évoluées comme l'activation vocale, l'insertion, l'adjonction, l'écrasement, le téléversement vers MobileMe ou vers des serveurs FTP ou WebDAV et l'envoi d'e-mails (fig. 8). On ne peut pas découper comme dans myDictation. La version gratuite Dictamus free limite la durée d'enregistrement à 30 secondes et la gestion simultanée à cinq dictées au maximum, mais elle suffit pour tester le logiciel.

Sur le plan de la sécurité, les applications Audio Memos et Dictamus sont supérieures aux autres logiciels, car elles offrent la possibilité d'exiger un nom d'utilisateur et un mot de passe pour télé-

## PrimaryInformatics **Primary***Care*

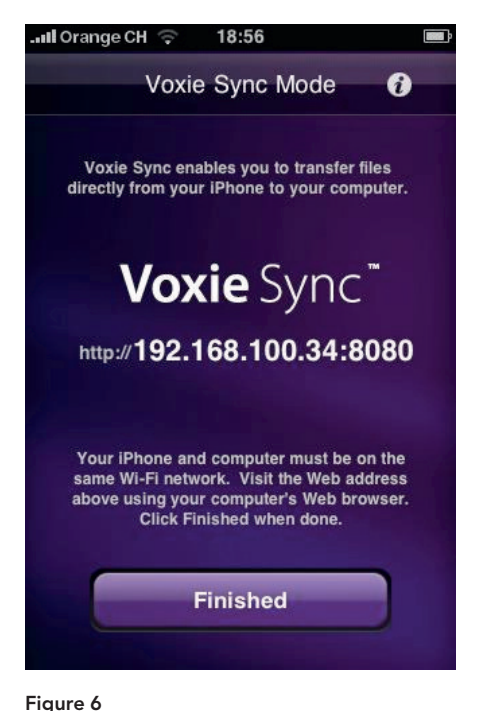

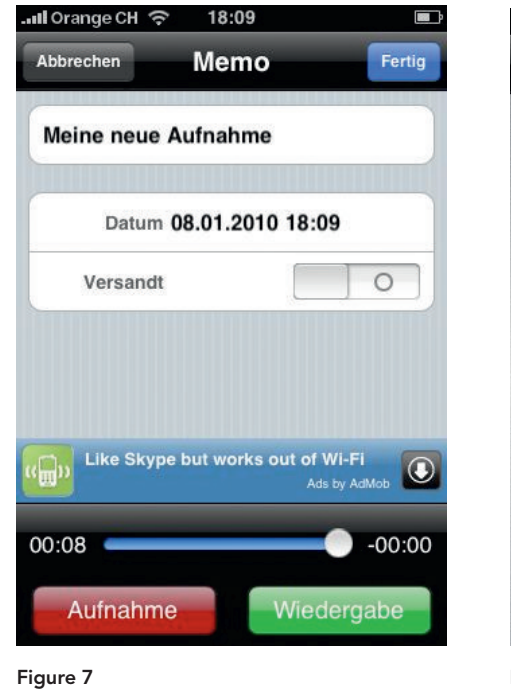

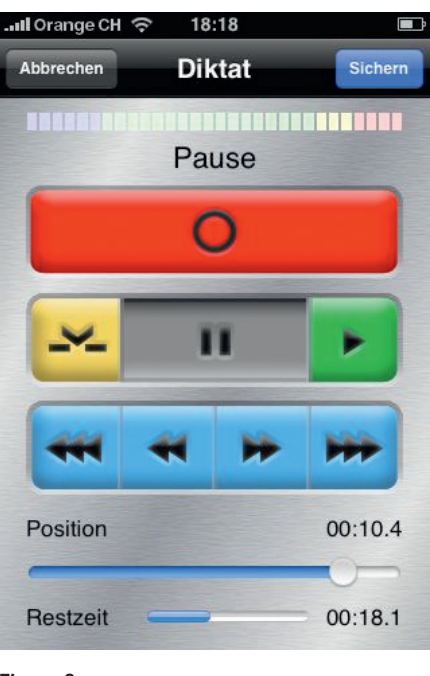

Figure 8 Dictamus.

Voxie: transfert des données.

Audio Memos free.

charger les dictées via WiFi. Dictamus utilise un chiffrement SSL/TLS pour tous les modes de transfert passant par internet.

Diverses autres applications sont gratuites, mais leurs fichiers ne peuvent être transmis que vers un service d'écriture payant aux Etats-Unis.

Les solutions de dictée pour smartphones n'ont pas été testées. Le logiciel Express Dictate mentionné plus haut peut s'utiliser dans les appareils dont le système d'exploitation est Windows CE ou Palm.

### Dicter sur un lecteur/enregistreur MP3

En principe, n'importe quel baladeur MP3 disposant d'une fonction d'enregistrement peut se prêter à la dictée. Mais le confort est en général très réduit en raison de la disposition des touches. La qualité sonore est également très variable et dépend du microphone incorporé. Lors des dictées, il n'est pas possible d'ajouter, d'insérer ni de couper. Pour transférer les données sur l'ordinateur, on ne peut généralement pas se connecter par WiFi et il faut utiliser un câble USB relié au PC.

### Dicter sur un dictaphone

Contrairement aux dictaphones de Philips et de Grundig, ceux d'Olympus sont compatibles avec les ordinateurs Mac. Les fichiers étant enregistrés au format DSS, il faut recourir à un logiciel et à une pédale Olympus pour la transcription. L'auteur lui-même n'a testé aucun de ces appareils, mais on trouve d'excellents rapports de test sur le site www.audiotranskription.de (en allemand). Le prix de vente du modèle de base Olympus DS-2400 est de 220 euros, auxquels viennent s'ajouter 149 euros pour le kit de transcription Olympus AS-2400. Sur le marché suisse, les solutions de dictée complètes de la marque Olympus coûtent au moins 590 francs, et celles de Philips et de Grundig dépassent 600 francs.

Correspondance: Dr. med. Urs L. Dürrenmatt Mitglied Hausärzte Schweiz − Kommission Informatik und eHealth Allgemeine Medizin FMH Manuelle Medizin (SAMM) Zertifikat Med. Informatik Universität Genf Frutigenstrasse 8 3600 Thun uduerren@hin.ch

### La dictée numérique − deuxième partie

Dans le prochain numéro de PrimaryCare, vous pourrez lire la deuxième partie de cet article qui traitera de la transcription, du passage de la dictée au texte écrit, de la reconnaissance vocale et de l'organisation au cabinet médical.